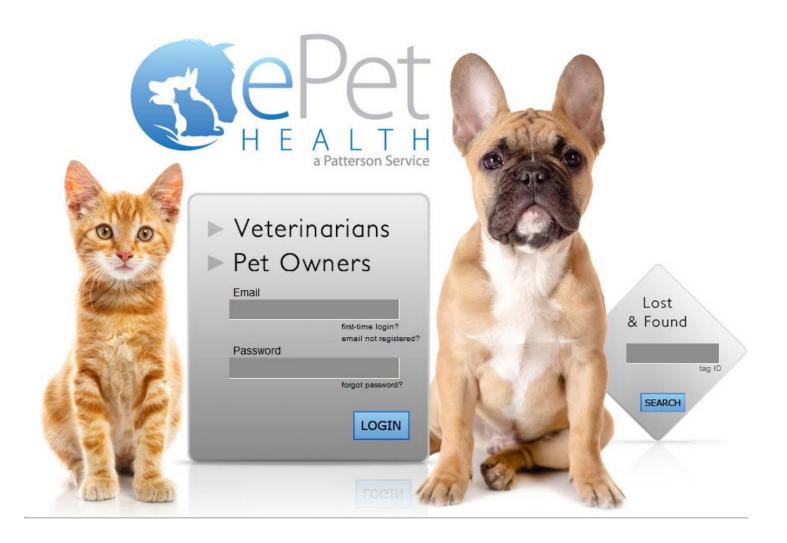

# ePetHealth Dashboard DVM Manager

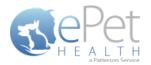

# **Table of Contents**

| Introduction                       |    |
|------------------------------------|----|
| Installation & Setup               |    |
| Authentication   Configuration     |    |
| General Settings                   |    |
| Authentication Settings            |    |
| Connection Settings                |    |
| Credentials                        |    |
| Functionality                      | 5  |
| Welcome                            | 5  |
| Options                            | 6  |
| Configure                          | 7  |
| Selections                         | 7  |
| Client Selections                  |    |
| Patient Selections                 | 9  |
| Appointment Selections             | 10 |
| Mappings                           | 12 |
| Synchronization                    | 17 |
| Support   Contact Us               |    |
| Support   Diagnostics              | 19 |
| Terms of Use                       | 20 |
| Program Closing/Minimizing:        | 20 |
| DVM Manager Filter Data            | 21 |
| Client Status Codes / Client Types | 21 |
| Providers/Resources                | 22 |

\*Please Note: It is highly advised that the practice complete all Windows updates on the server/workstation where the ePetHealth dashboard will be installed. This will expedite the dashboard installation process.

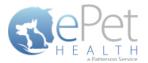

## Introduction

The ePetHealth dashboard's function is to automate the extraction of practice data. The dashboard allows the user to explicitly set what data they want to include in their extraction based on the categories in their database and then set a recurring schedule to extract this data.

## **Installation & Setup**

Click the following link to access the ePetHealth Dashboard installation file:

#### Setup for ePetHealth

- Run the ePetHealth Setup.exe
- Select DVM Manager from the PMS Menu
  - o DVM Manager versions 4 and above are supported
- Default Installation Directories:
  - For 32-bit machines, C:\Program Files\ePetHealth
  - For 64-bit machines, C:\Program Files (x86)\ePetHealth

## **Authentication | Configuration**

When prompted, enter the ID and License Key created by Patterson Veterinary to activate the ePetHealth Dashboard in the Authentication Settings area of the Options tab. Additional question mark balloons are located to the right of each header. Simply hover over the question mark to see more details about each section. For DVM Manager , the Authentication Settings and Connection Settings will always require input.

## **General Settings**

- Enable Record Count Feature: Will show the record counts of types of exclusions on each Selection.
  - The feature is enabled by default
  - Will save computer memory usage when disabled
- Use Low Memory Settings: Will allow the ePetHealth Dashboard to use lower memory settings.
  - o The feature is disabled by default
  - Will save computer memory usage when enabled
  - o Recommended for lower quality / older hardware

## **Authentication Settings**

- **ID:** Created by Patterson Veterinary and is required to activate the ePetHealth Dashboard.
- License Key: Created by Patterson Veterinary and is required to activate the ePetHealth Dashboard.

## **Connection Settings**

 Application Location: Enter the installation path of the Practice Management Software. This should be the DVMwin folder by default, which contains the DvmData.ini file.

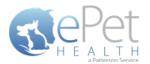

## **Credentials**

- Network User Name: This should be left blank unless the default value has been changed. In which case, enter the new username.
- Network Password: This should be left blank unless the default value has been changed. In which case, enter the new password.

| General Settings 🔞                                          |                                      |  |
|-------------------------------------------------------------|--------------------------------------|--|
| Enable record count<br>feature:<br>Use low memory settings: | YES NO                               |  |
| Authentication Settings                                     | 0                                    |  |
| ID:                                                         | VDS_Test_16                          |  |
| License Key:                                                | 25e4a60e-4064-4f08-b0b2-9791198dce5c |  |
| Application Location:                                       | C:\Dvmwin                            |  |
| Credentials 👔                                               |                                      |  |
| Network User Name:<br>Network Password:                     |                                      |  |
|                                                             |                                      |  |
|                                                             |                                      |  |
|                                                             |                                      |  |

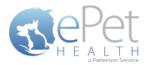

# **Functionality**

## Welcome

The Welcome tab displays several features that the ePetHealth dashboard offers and provides pertinent information to the end-user. This tab will be updated periodically as features change.

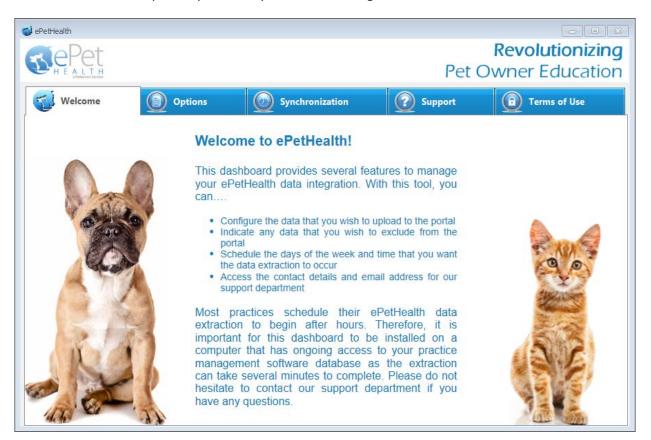

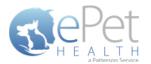

## **Options**

- The Options tab gives the practice the option to include or exclude sites in the synchronization. The practice's
  Provider ID and VetSource ID (if subscribed) are also entered in this tab.
- All selected sites will be present in separate extracted files. The content in the corresponding *Configure* option defines the practice data to be included.
- All locations are identified by a site ID (ex. ABC). Each file contains data for patients associated with the specified site code(s) or that have an appointment, reminder, or transaction associated with the specified site code(s) within the extraction date range.
- Sliding the Export Data? option to NO for site IDs will filter out all patients associated with that site ID and exclude them from the sync.
- Extraction Time Frames can be set to pull data from the past six months, one year, two years or three years.

| 📢 e | PetHealth                          |         |                       |                 |                       |                      |
|-----|------------------------------------|---------|-----------------------|-----------------|-----------------------|----------------------|
|     | <b>Te</b> Pet                      |         |                       |                 |                       | Revolutionizing      |
|     | H E A L T H<br>a Patterson Service |         |                       |                 | Pet                   | Owner Education      |
|     | Welcome                            |         | Options               | Synchronization | Support               | Terms of Use         |
|     | Providers                          |         |                       |                 |                       |                      |
|     | Export Data?                       | Site ID | Site Name             | Provider Id     | Extraction Time Frame |                      |
|     | YES                                | 1       | Ideal Animal Hospital | MYPETID#        | 3 Years 🔹             | Configure            |
|     |                                    |         |                       |                 |                       |                      |
|     |                                    |         |                       |                 |                       |                      |
|     |                                    |         |                       |                 |                       |                      |
|     |                                    |         |                       |                 |                       |                      |
|     |                                    |         |                       |                 |                       |                      |
|     |                                    |         |                       |                 |                       |                      |
|     |                                    |         |                       |                 |                       |                      |
|     |                                    |         |                       |                 |                       |                      |
|     |                                    |         |                       |                 |                       |                      |
|     |                                    |         |                       | Save Cancel     |                       | Reconfigure Settings |

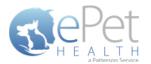

## Configure

#### **Selections**

Click on the Configure button from the Options tab to configure the data that will be extracted from the practice database.

The available Synchronized Record Types are Client Types, Patient Species, Appointments, Chronological, Reminders, Boarding, Diagnosis, Dietary, Examination, Grooming, Injections, Laboratory, Lameness, Medications, Preventative, Problems, Radiology, Reproductive, Surgeries and Vaccinations.

Each Record Type can be easily customized to match the Categories of the Practice Management System. All information shown in the dashboard is pulled directly from the Practice Management System.

The 'Selections' tab allows you to choose what data will be extracted. Highlighting a Record Type will display additional options in the 'Selections' area if appropriate. To assist in making decisions, client, patient and appointment sections display a count of records represented by each option.

**Please note**: A variety of Pet Owner Communications can be affected by the Selections made. Notification Alerts can be found on Selections that can hinder such things as Appointment Confirmations, Satisfaction Surveys and Health Reminders.

|                     |         |   |                   | Pet                                                                                        | <b>Revolutioniz</b><br>Owner Educat | zin  |
|---------------------|---------|---|-------------------|--------------------------------------------------------------------------------------------|-------------------------------------|------|
| 🕤 Welcome 🌔         | Options |   | Synchronization   | Support                                                                                    | Terms of Use                        |      |
| Selections Mappings |         |   |                   |                                                                                            | Provider: Ideal Animal Ho           | ospi |
|                     |         |   |                   | d type will display additional options in the<br>display a count of records represented by |                                     |      |
| Record Types        |         |   | Selections        |                                                                                            |                                     |      |
| Grooming            | YES     | * | Display comment   | s in portal YES                                                                            |                                     | Â    |
| Injections          | NO      |   | Included Categori | ies (categories selected in other re                                                       | ecord types not displayed):         |      |
| Laboratory          |         |   | Category Code     | Category Description                                                                       | n Category Type                     |      |
| Laboratory          | YES     |   | INJ               | Injectables                                                                                | Inventory                           |      |
| Lameness            | YES     |   | RET               | Retail items                                                                               | Inventory                           | =    |
| Medications         |         |   | SUPP              | Medical supplies                                                                           | Inventory                           |      |
| rieucauons          | YES     |   | DIAG              | Diagnostics                                                                                | Service                             |      |
| Preventative        | YES     |   | ENDO              | Endoscopy                                                                                  | Service                             |      |
| Problems            |         | = | EKG               | EKG                                                                                        | Service                             | -    |
| Problems            | NO      |   | DMISC             | Miscellaneous                                                                              | Service                             |      |
| Radiology           | YES     |   | RAD               | Radiology                                                                                  | Service                             |      |
|                     |         |   | ULTR              | Ultrasound                                                                                 | Service                             |      |
|                     | YES     | - | FIN               | Final arrangements                                                                         | Service                             | -    |
| Reproductive        |         |   |                   |                                                                                            |                                     |      |

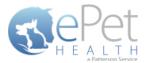

#### **Client Selections**

- Classification codes / Client Types can be included or excluded on a per site basis, by first expanding each Selection area then toggling the 'yes/no' indicator to exclude (yes) or include (no).
- Clients may be excluded by entering a specific client ID or selecting from the listed client types.
  - When adding multiple client IDs, simply add a comma between each client ID.
  - If a client ID or type is excluded, any clients with that ID or type will not be included in the synchronization, and will not be able to log into their ePetHealth Client Portal.
- All clients will be included in the synchronization if the client filtering options are left to the default ('no' to include) in a new installation.

| 🤯 ePetHealth                                                                                                    |                                                                                                    |                                        |
|----------------------------------------------------------------------------------------------------|----------------------------------------------------------------------------------------------------|----------------------------------------|
| REPET<br>H E ALTH<br>Andrews Inve                                                                                  |                                                                                                    | Revolutionizing<br>Pet Owner Education |
| Welcome Dytions                                                                                                    | Synchronization                                                                                                    | oport <u> ()</u> Terms of Use          |
| Selections Mappings                                                                                                |                                                                                                    | Provider: Ideal Animal Hospital        |
| This 'Selections' tab allows you to choose what data will be extra<br>assist in making decisions, client, patient, | cted. Highlighting a record type will display additional<br>and appointment sections display a count of records rep |                                        |
| Record Types                                                                                                    | Selections                                                                                                    |                                        |
| Clients                                                                                                    | Counts below repres                                                                                                 | ent all active clients.                |
| Patients                                                                                                    | 12345                                                                                                    |                                        |
| Appointments YES                                                                                                   | Excluded client types                                                                                               |                                        |
| Chronological YES                                                                                                  | Bad Debt                                                                                                    | 1 YES                                  |
| Reminders YES                                                                                                    | Billable                                                                                                    | 5 NO                                   |
| Boarding YES                                                                                                    | Employee                                                                                                    | 2 NO                                   |
| Diagnosis YES                                                                                                    | No Checks                                                                                                    | 6 NO                                   |
| Dietary YES                                                                                                    | Preferred Client                                                                                                    | 6 NO                                   |
| Examination YES                                                                                                    | Standard                                                                                                    | 21 NO 🗸                                |
|                                                                                                    |                                                                                                    |                                        |
|                                                                                                    | Save                                                                                                    |                                        |

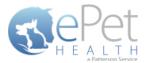

#### **Patient Selections**

- Each site has the option to include or exclude patients based on their species type, by first expanding the Selection area then toggling the 'yes/no' indicator to exclude (yes) or include (no).
- All patients with the excluded species will not be included in the synchronization and will not be viewable in the ePetHealth Client Portal.
- All patients will be included in the synchronization if the patient filtering options are left to the default ('no' to include) in a new installation.

| 🥪 ePetHealth                                                                                                   |      |                                        |                                        |               |                    | • ×     |
|----------------------------------------------------------------------------------------------------|------|----------------------------------------|----------------------------------------|---------------|--------------------|---------|
| E Pet                                                                                                    |      |                                        |                                        |               | lutioniz<br>Educat |         |
| Welcome Dytions                                                                                                | 🕖 Sy | nchronization                          | Support                                | От            | erms of Use        |         |
| Selections Mappings                                                                                            |      |                                        | Pro                                    | ovider: Ide   | al Animal Ho       | ospital |
| This 'Selections' tab allows you to choose what data will be ext<br>assist in making decisions, client, patier |      |                                        |                                        |               | appropriate. To    |         |
| Record Types                                                                                                   | Se   | elections                              |                                        |               |                    |         |
| Clients                                                                                                    | 1    | Counts below r<br>Excluded patient spe | epresent all active, non-decea<br>cies | ised patients |                    |         |
| Patients                                                                                                    |      | Avian                                  |                                        | 3             | NO                 | ]       |
| Appointments                                                                                                   |      | Canine                                 |                                        | 103           | NO                 |         |
| Chronological YES                                                                                              |      | Equine                                 |                                        | 3             | YES                |         |
| Reminders YES                                                                                                  |      | Feline                                 |                                        | 28            | NO                 | =       |
| Boarding YES                                                                                                   |      | Lagomorpha                             |                                        | 1             | NO                 |         |
| Diagnosis YES                                                                                                  |      | Misc                                   |                                        | 3             | NO                 |         |
| Dietary                                                                                                    |      | Rodent                                 |                                        | 3             | NO                 |         |
| Examination YES                                                                                                |      | (blank)                                |                                        | 6             | NO                 | -       |
|                                                                                                    |      | Save Cancel                            |                                        |               |                    |         |

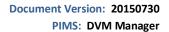

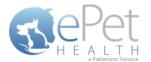

#### **Appointment Selections**

Each site has the option to include or exclude appointments based on the following selections, by first expanding the Selection area then toggling the 'yes/no' indicator to exclude (yes) or include (no).

• a specific provider/resource

All appointment types are included by default. DVM Manager does not support appointment types, appointment reasons, appointment statuses or tracking statuses.

- All appointments with excluded criteria will not be included in the synchronization and will not be viewable in the ePetHealth Client Portal.
- All appointments will be included in the synchronization if the appointment filtering options are left to the default ('no' to include) in a new installation.
- In the Selections Table, comments (notes) may be selected to display in the Client Portal by checking the box at the top of the table. This is deselected (excluded) by default.
- If the Appointment Selection is set to No, confirmation emails for appointments will not be sent to pet owners. A
  notification alert such as the one shown below will appear.

| ePetHealth          |         |   |       |                                                                     |                          |                     | (                        |       |
|---------------------|---------|---|-------|---------------------------------------------------------------------|--------------------------|---------------------|--------------------------|-------|
|                     |         |   |       |                                                                     | Pet                      | Revol<br>Owner      | <b>utioniz</b><br>Educat |       |
| 🚮 Welcome 🧕         | Options | 6 | ) Syr | nchronization                                                       | Support                  | Te                  | rms of Use               |       |
| Selections Mappings |         |   |       |                                                                     |                          | Provider: Idea      | al Animal Ho             | ospit |
|                     |         |   |       | hlighting a record type will dis<br>vintment sections display a cou |                          |                     | opropriate. To           |       |
| Record Types        | -       |   |       | ections                                                             |                          |                     |                          |       |
| Clients             |         | * |       | Counts below rep                                                    | present all appointments | dated today or late | r.                       | *     |
| Patients            |         |   | •     | Excluded appointme                                                  | nt providers/resou       | rces                |                          |       |
| Appointments        | YES     | Ξ |       | Ms. Patterson, Amanda                                               | 1                        | 0                   | NO                       | Ξ     |
| Chronological       | YES     |   |       | Ms. Spurrier, Amy                                                   |                          | 0                   | NO                       |       |
| Reminders           | YES     |   |       | Drop Offs                                                           |                          | 0                   | YES                      |       |
| Boarding            | YES     |   |       | Dr. Ashlie Branson, DV                                              | м                        | 11                  | NO                       |       |
| Diagnosis           |         |   |       | Dr. Jack Smith, DVM                                                 |                          | 4                   | NO                       |       |
| Dietary             | YES     |   |       | Dentals                                                             |                          | 0                   | YES                      |       |
|                     | YES     |   |       | Dr. Tom Newman, DVM                                                 | 1                        | 0                   | NO                       |       |
| Examination         | VES     | - |       |                                                                     |                          |                     | _                        | Ŧ     |
|                     |         |   |       | Same Canada                                                         |                          |                     |                          |       |
|                     |         |   |       | Save Cancel                                                         |                          |                     |                          |       |

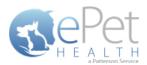

| ्र्य ePetHealth                                                                                           |                                                                                                    |
|----------------------------------------------------------------------------------------------------|----------------------------------------------------------------------------------------------------|
| REPET                                                                                                    | Revolutionizing<br>Pet Owner Education                                                                                                    |
| Welcome Dytions                                                                                           | Synchronization 🕜 Support 🕤 Terms of Use                                                                                                    |
| Selections Mappings                                                                                       | Provider: Ideal Animal Hospital                                                                                                    |
|                                                                                                    | ted. Highlighting a record type will display additional options in the 'Selections' area if appropriate. To<br>nd appointment sections display a count of records represented by each option. |
| Record Types                                                                                              | Selections                                                                                                    |
| Clients Patients Appointments NO Chronological YES Boarding YES Diagnosis YES Dietary YES Examination YES | Setting this selection to NO will stop<br>all Appointment Confirmations                                                                                                    |
|                                                                                                    | Save Cancel                                                                                                    |

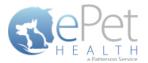

#### **Mappings**

- Mappings allow the dashboard to map fields from the Practice Management System to the ePetHealth 'mapped value', which will be shown in the Client Portal.
- Genders:
  - The 'Item to be mapped' is the value in the Practice Management System.
  - The 'Mapped Value' is the accepted value.
  - Multiple genders can be mapped to the same Mapped Value.
  - Mapped Values can be left blank if the corresponding Item to be Mapped is not to be shown in the Client Portal.
  - For example, the practice would need to designate that the M-Male gender (item to be mapped) in their Practice Management System is the same as Male in the Client Portal (mapped value).

| 🤯 ePetHealth        |                                                                            |                                                                                                    |
|---------------------|----------------------------------------------------------------------------|----------------------------------------------------------------------------------------------------|
| Repet               |                                                                            | <b>Revolutionizing</b><br>Pet Owner Education                                                                                                    |
| Welcome Options     | Synchronization                                                            | Support 😰 Terms of Use                                                                                                    |
| Selections Mappings |                                                                            | Provider:                                                                                                    |
|                     | our system map to standards in your<br>mpt to automatically map these valu | ur portal. If no values are mapped for a data element the application will lues.                                                                       |
| Mapping Types       | Mappings                                                                   |                                                                                                    |
| Genders             |                                                                            | d' is the value in your practice management system, while Apped Value' is the accepted value.                                                          |
| Phones              | Item to be Mapped                                                          | ↔ Mapped Value                                                                                                    |
| Microchips          | -                                                                          | ↔                                                                                                    |
| Preferred Providers | ? - ?                                                                      |                                                                                                    |
| Lost & Found ID     | C - C                                                                      |                                                                                                    |
|                     | F-F                                                                        | ← Female ▼                                                                                                    |
|                     | FI-FI                                                                      | $\leftrightarrow \qquad \qquad \checkmark$                                                                                                    |
|                     | FS - FS                                                                    | ← Spayed Female ▼                                                                                                    |
|                     | G - G<br>M - M                                                             | $\leftrightarrow \qquad \text{Gelding} \qquad \checkmark \qquad \\ \leftrightarrow \qquad \text{Male} \qquad \checkmark \qquad \qquad \\ \blacksquare$ |
|                     | MN - MN                                                                    | ↔ Neutered Male ▼                                                                                                    |
|                     |                                                                            |                                                                                                    |
|                     | Save Cancel                                                                |                                                                                                    |
|                     |                                                                            |                                                                                                    |

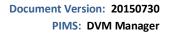

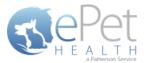

- Phones:
  - The 'Item to be Mapped' is the value in the Practice Management System.
  - The 'Mapped Value' is the accepted value.
  - Multiple phones can be mapped to the same Mapped Value, but only the first phone displayed in the list will be shown for that particular client. For example, Phone and Work (Item to be Mapped) are both mapped to Phone (Mapped Value), but only Phone (Item to be Mapped) will show. Work (Item to be Mapped) will not show.
    - Phone types mapped to the same Mapped Value can be dragged and dropped in the order of priority for the extraction. In the example below, Home and Emergency are both mapped to Phone. Home takes priority over Emergency, so if Client A has both Home and Emergency in the Practice Management System, Home will be mapped to Phone in the extraction.
  - Mapped Values can be left blank if the corresponding Item to be Mapped is not to be shown in the Client Portal.
  - For example, the practice would need to designate that the Work (Item to be Mapped) in their Practice Management System is the same as Business in the Client Portal (Mapped Value).

| 🥥 ePetHealth                                                                 |                                                                            |                                                                                                    |
|------------------------------------------------------------------------------|----------------------------------------------------------------------------|----------------------------------------------------------------------------------------------------|
| REPET<br>H E ALTH<br>Athensisters                                            |                                                                            | <b>Revolutionizing</b><br>Pet Owner Education                                                                                                    |
| Welcome Options                                                              | Synchronization                                                            | Support 😰 Terms of Use                                                                                                    |
| Selections Mappings                                                          |                                                                            | Provider: Ideal Animal Hospital                                                                                                    |
| This 'Mappings' tab allows you to define how various data elements in y atte | our system map to standards in your<br>mpt to automatically map these valu |                                                                                                    |
| Mapping Types                                                                | Mappings                                                                   |                                                                                                    |
| Genders                                                                      |                                                                            | is the value in your practice management system, while<br>excepted value. Drag mappings into the order you prefer.                                     |
| Phones                                                                       | Item to be Mapped                                                          | ↔ Mapped Value                                                                                                    |
| Microchips                                                                   | Cell                                                                       | ↔ Cell •                                                                                                    |
| Preferred Providers                                                          | Work                                                                       | ↔ Business •                                                                                                    |
| Lost & Found ID                                                              | Home                                                                       | ↔ Phone ▼ ■                                                                                                    |
|                                                                              | Emergency<br>Cust. Serv                                                    | ↔ Phone ▼                                                                                                    |
|                                                                              | Direct                                                                     | $\leftrightarrow \qquad \qquad \qquad \qquad \qquad \qquad \qquad \qquad \qquad \qquad \qquad \qquad \qquad \qquad \qquad \qquad \qquad \qquad \qquad$ |
|                                                                              | Fax                                                                        | $\leftrightarrow$                                                                                                    |
|                                                                              | Pager                                                                      | ↔ •                                                                                                    |
|                                                                              | Sp. Cell                                                                   | ↔ ,                                                                                                    |
|                                                                              | Save Cancel                                                                |                                                                                                    |

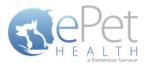

- Microchips:
  - The 'Item to be Mapped' is the accepted value.
  - The 'Mapped Value' is the value in the Practice Management System.
  - Mapped Values can be left blank if the corresponding Item to be Mapped is not to be shown in the Client Portal.
  - For example, the practice would need to designate that the Microchip (Item to be Mapped) that will display in the Client Portal is the same as Microchip Number (Mapped Value) in their Practice Management System.

| 🥥 ePetHealth                                                                    |                                                                           |                   |                                                                        |
|---------------------------------------------------------------------------------|---------------------------------------------------------------------------|-------------------|------------------------------------------------------------------------|
| REPET<br>H E ALTH<br>Andrews                                                    |                                                                           |                   | <b>Revolutionizing</b><br>Pet Owner Education                          |
| Welcome Options                                                                 | Synchronization                                                           |                   | Support 👔 Terms of Use                                                 |
| Selections Mappings                                                             |                                                                           |                   | Provider:                                                              |
| This 'Mappings' tab allows you to define how various data elements in y<br>atte | our system map to standards in you<br>mpt to automatically map these valu |                   | o values are mapped for a data element the application will            |
| Mapping Types                                                                   | Mappings                                                                  |                   |                                                                        |
| Genders                                                                         |                                                                           |                   | pted value, while 'Mapped Value' is the field in  a management system. |
| Phones                                                                          | Item to be Mapped                                                         | $\leftrightarrow$ | Mapped Value                                                           |
| Microchips                                                                      | Microchip                                                                 | $\leftrightarrow$ | Microchip Number                                                       |
| Preferred Providers                                                             |                                                                           |                   |                                                                        |
| Lost & Found ID                                                                 |                                                                           |                   |                                                                        |
|                                                                                 |                                                                           |                   |                                                                        |
|                                                                                 |                                                                           |                   |                                                                        |
|                                                                                 |                                                                           |                   |                                                                        |
|                                                                                 |                                                                           |                   |                                                                        |
|                                                                                 |                                                                           |                   | -                                                                      |
|                                                                                 |                                                                           |                   |                                                                        |
|                                                                                 | Save Cancel                                                               |                   |                                                                        |

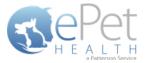

- Preferred Provider:
  - The 'Item to be Mapped' is the accepted value.
  - The 'Mapped Value' is the value in the Practice Management System.
  - Mapped Values can be left blank if the corresponding Item to be Mapped is not to be shown in the Client Portal.
  - This mapping allows the dashboard to pull the correct Practice Management field for the Preferred Provider of the client in the ePetHealth Client Portal.
  - For example, the practice would need to designate that the Preferred Provider (Item to be Mapped) that will display in the Client Portal is the same as Doctor Preference (Mapped Value) in their Practice Management System.

| 🥥 ePetHealth                                                              |                                                                               |                   |                                             |                                    | • <b>×</b> |
|---------------------------------------------------------------------------|-------------------------------------------------------------------------------|-------------------|---------------------------------------------|------------------------------------|------------|
| - Pet                                                                     |                                                                               |                   |                                             | Revolutioni                        | zing       |
| H E A L T H                                                               |                                                                               |                   | Pet O                                       | wner Educa                         | tion       |
| Welcome Dytions                                                           | Synchronization                                                               | 2                 | Support                                     | Terms of Use                       |            |
| Selections Mappings                                                       |                                                                               |                   | Provide                                     | r:                                 |            |
| This 'Mappings' tab allows you to define how various data elements in att | your system map to standards in your<br>empt to automatically map these value |                   | values are mapped for                       | a data element the application v   | vill       |
| Mapping Types                                                             | Mappings                                                                      |                   |                                             |                                    |            |
| Genders                                                                   |                                                                               |                   | pted value, while 'Ma<br>e management syste | apped Value' is the field in<br>m. | *          |
| Phones                                                                    | Item to be Mapped                                                             | $\leftrightarrow$ | Mapped Value                                |                                    |            |
| Microchips                                                                | Preferred Provider                                                            | $\leftrightarrow$ | Doctor Preferen                             | nce 🔻                              |            |
| Preferred Providers                                                       |                                                                               |                   |                                             |                                    |            |
| Lost & Found ID                                                           |                                                                               |                   |                                             |                                    |            |
|                                                                           |                                                                               |                   |                                             |                                    |            |
|                                                                           |                                                                               |                   |                                             |                                    |            |
|                                                                           |                                                                               |                   |                                             |                                    |            |
|                                                                           |                                                                               |                   |                                             |                                    |            |
|                                                                           |                                                                               |                   |                                             |                                    | Ŧ          |
|                                                                           | Save                                                                          |                   |                                             |                                    |            |
|                                                                           | Save                                                                          |                   |                                             |                                    |            |

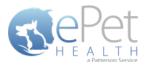

- Lost & Found IDs:
  - The 'Item to be Mapped' is the accepted value.
  - The 'Mapped Value' is the value in the Practice Management System.
  - Mapped Values can be left blank if the corresponding Item to be Mapped is not to be shown in the Client Portal.
  - This mapping allows the dashboard to pull the correct Practice Management System field for the Lost & Found ID field in the ePetHealth Client Portal. This field is designed to work with ePetHealth's Lost & Found ID tags, which are searchable through our website: <u>http://www.epethealth.com</u>

| ्र्य ePetHealth                                                                 |                                                                               |                   |                                            |                                     |
|---------------------------------------------------------------------------------|-------------------------------------------------------------------------------|-------------------|--------------------------------------------|-------------------------------------|
| REPET                                                                           |                                                                               |                   |                                            | Revolutionizing<br>wner Education   |
| Welcome Dytions                                                                 | Synchronization                                                               |                   | Support                                    | Terms of Use                        |
| Selections Mappings                                                             |                                                                               |                   | Provide                                    | r:                                  |
| This 'Mappings' tab allows you to define how various data elements in :<br>attr | your system map to standards in your<br>empt to automatically map these value |                   | values are mapped for                      | a data element the application will |
| Mapping Types                                                                   | Mappings                                                                      |                   |                                            |                                     |
| Genders                                                                         | The 'Item to be Mapped' i<br>yo                                               |                   | oted value, while 'Ma<br>management system |                                     |
| Phones                                                                          | Item to be Mapped                                                             | $\leftrightarrow$ | Mapped Value                               |                                     |
| Microchips                                                                      | Lost & Found ID                                                               | $\leftrightarrow$ | ePetRecordsID                              | -                                   |
| Preferred Providers                                                             |                                                                               |                   |                                            |                                     |
| Lost & Found ID                                                                 |                                                                               |                   |                                            | Ţ                                   |
|                                                                                 | Save Cancel                                                                   |                   |                                            |                                     |

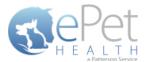

## **Synchronization**

Synchronizations will pull data from the past six months, one year, two years or three years, depending on what option is selected in the Extraction Time Frame menu under the Options tab.

**NOTICE:** The Server must remain <u>turned ON</u> during the selected days/time to allow your practice's data to upload to ePetHealth. If the dashboard is installed on a workstation, both the workstation and the server computer must remain on.

ePetHealth recommends that the synchronization schedule be set to sync immediately after the practice closes each day, on days that the practice is open.

It is also possible to run a manual synchronization from this screen.

| 🤯 ePetHealth             |                                                                           |                       |                 |
|--------------------------|---------------------------------------------------------------------------|-----------------------|-----------------|
| RePet                    |                                                                           |                       | Revolutionizing |
| H E A L T H              |                                                                           | Pet O                 | wner Education  |
| Welcome Dytions          | Synchronization                                                           | Support               | Terms of Use    |
| Synchronization Schedule |                                                                           |                       |                 |
|                          | you would like your data to be syr<br>ons will synchronize data each weel |                       |                 |
| Monday Tuesday Wed       | nesday Thursday F                                                         | <b>riday</b> Saturday | Sunday          |
|                          | 9 00 AI                                                                   |                       |                 |
|                          | Save Cancel                                                               |                       |                 |
| Manual Synchronization   |                                                                           |                       |                 |
|                          | Synchronize Now                                                           |                       |                 |

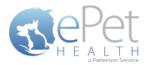

## Support | Contact Us

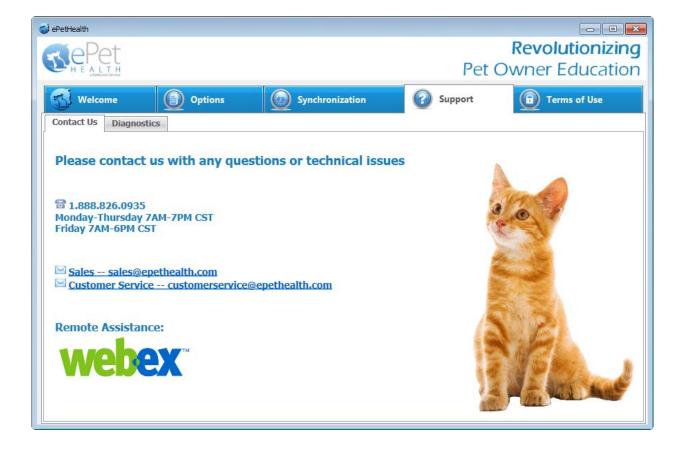

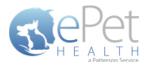

## **Support | Diagnostics**

#### Service status:

- Displays the state of the service that calls the extraction
- Statuses include: Starting, Running, Paused, Stopping, Stopped, Error, Not Installed

#### **Extraction status:**

- Displays the current state of the extraction
- Statuses include: Extracting, Idle

#### Version:

• Displays the current version number of the ePetHealth Dashboard

#### Last Extraction:

• Displays the last extraction date and time.

#### Last Result:

• Displays the last extraction status. Statuses include: Successful, Failed

#### **Application Logging:**

Provides a list of the 100 most recent entries

#### AutoRefresh:

• With this option set to YES, the most up-to-date series of logs will be displayed

#### **Get More Entries:**

• Selecting *Get More Entries* will show the next 100 entries available in addition to the ones listed

|                                                                     | Pet                                                                                                |                                                                                                    |                                                                                                    | Pet C                                                                                          | ■   <b>■</b>  <br><b>Revolutioniz</b> i<br>Wner Educati | in |
|---------------------------------------------------------------------|----------------------------------------------------------------------------------------------------|----------------------------------------------------------------------------------------------------|----------------------------------------------------------------------------------------------------|------------------------------------------------------------------------------------------------|---------------------------------------------------------|----|
|                                                                     | a Patterson Service                                                                                |                                                                                                    |                                                                                                    |                                                                                                |                                                         |    |
| <u>5</u> 1 w                                                        | /elcome                                                                                            | Options                                                                                                    | 5 Synchronization                                                                                                    | Support                                                                                        | Terms of Use                                            |    |
| Contact                                                             | Us Diagnosti                                                                                       | ics                                                                                                    |                                                                                                    |                                                                                                |                                                         |    |
|                                                                     |                                                                                                    |                                                                                                    |                                                                                                    |                                                                                                |                                                         |    |
|                                                                     |                                                                                                    | Service status:                                                                                                    | Running                                                                                                    |                                                                                                | Version: 1.18.0.0                                       |    |
|                                                                     |                                                                                                    | Extraction status:                                                                                                    | Idle                                                                                                    |                                                                                                | Version: 1.18.0.0                                       |    |
|                                                                     |                                                                                                    | Last extraction:                                                                                                    | 7/16/2015 10:54:08 AM                                                                                                    |                                                                                                |                                                         |    |
|                                                                     |                                                                                                    | Last extraction:                                                                                                    | 7/10/2013 10.34.00 AM                                                                                                    |                                                                                                |                                                         |    |
| Applica                                                             | tion Logging                                                                                       | Last result:                                                                                                    | Success                                                                                                    |                                                                                                |                                                         |    |
|                                                                     | tion Logging                                                                                       | Last result:                                                                                                    |                                                                                                    | AutoRefresh YES                                                                                | Get More Entries                                        |    |
| ID #                                                                | Severity                                                                                           | Last result:                                                                                                    | Success                                                                                                    | AutoRefresh YES<br>Message                                                                     | Get More Entries                                        |    |
|                                                                     |                                                                                                    | Last result:<br>Timestamp<br>7/27/2015 8:31:20 AM                                                                                                    |                                                                                                    |                                                                                                | Get More Entries                                        |    |
| ID #<br>77154                                                       | Severity<br>Information                                                                            | Last result:                                                                                                    | Success<br>Registered                                                                                                    |                                                                                                | Get More Entries                                        |    |
| <b>ID #</b><br>77154<br>77153                                       | Severity<br>Information<br>Information                                                             | Last result:<br>Timestamp<br>7/27/2015 8:31:20 AM<br>7/27/2015 8:31:20 AM                                                                                                    | Success<br>Registered<br>Connected!                                                                                                    | Message                                                                                        |                                                         |    |
| ID #<br>77154<br>77153<br>77152                                     | Severity<br>Information<br>Information<br>Information                                              | Last result:<br>Timestamp<br>7/27/2015 8:31:20 AM<br>7/27/2015 8:31:18 AM                                                                                                    | Success<br>Registered<br>Connected!<br>Attempting to connect                                                                                                    | Message<br>identifier Changed. Old value                                                       |                                                         |    |
| <b>ID #</b><br>77154<br>77153<br>77152<br>77151                     | Severity<br>Information<br>Information<br>Information<br>Information                               | Last result:<br>Timestamp<br>7/27/2015 8:31:20 AM<br>7/27/2015 8:31:18 AM<br>7/27/2015 8:30:34 AM                                                                                                 | Success Registered Connected! Attempting to connect Options: Setting ePetHealthProvider1                                                                                | Message<br>identifier Changed. Old value                                                       |                                                         | ÷. |
| ID #<br>77154<br>77153<br>77152<br>77151<br>77150                   | Severity<br>Information<br>Information<br>Information<br>Information<br>Information                | Last result:<br>Timestamp<br>7/27/2015 8:31:20 AM<br>7/27/2015 8:31:20 AM<br>7/27/2015 8:31:34 AM<br>7/27/2015 8:30:34 AM<br>7/27/2015 8:20:48 AM                                                 | Success Registered Connected! Attempting to connect Options: Setting ePetHealthProviderI Gathering Providers/Resources initial                                          | Message<br>identifier Changed. Old value<br>ted.<br>ed.                                        |                                                         | Ē  |
| <b>ID #</b><br>77154<br>77153<br>77152<br>77151<br>77150<br>77149   | Severity<br>Information<br>Information<br>Information<br>Information<br>Information                | Last result:<br>Timestamp<br>7/27/2015 8:31:20 AM<br>7/27/2015 8:31:10 AM<br>7/27/2015 8:31:18 AM<br>7/27/2015 8:30:34 AM<br>7/27/2015 8:27:48 AM<br>7/27/2015 8:27:47 AM                         | Success Registered Connected! Attempting to connect Options: Setting ePetHealthProviderI Gathering Providers/Resources initial Gathering Client Search Codes initiat    | Message<br>identifier Changed. Old value<br>ted.<br>ed.                                        |                                                         |    |
| ID #<br>77154<br>77153<br>77152<br>77151<br>77150<br>77149<br>77148 | Severity<br>Information<br>Information<br>Information<br>Information<br>Information<br>Information | Last result:<br>Timestamp<br>7/27/2015 8:31:20 AM<br>7/27/2015 8:31:20 AM<br>7/27/2015 8:31:18 AM<br>7/27/2015 8:30:34 AM<br>7/27/2015 8:27:48 AM<br>7/27/2015 8:27:47 AM<br>7/27/2015 8:27:47 AM | Success Registered Connected! Attempting to connect Options: Setting ePetHealthProvider1 Gathering Client Search Codes initial Gathering Client Classifications initial | Message<br>dentifier Changed. Old value<br>ted.<br>ed.<br>ted.<br>to 'C:\Program Files (x86)\e | : jenatest, New value: MYPE<br>PetHealth\Unity.config'  |    |

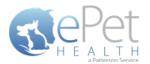

## **Terms of Use**

The Terms of Use tab displays the most current policies from ePetHealth.

| 🤹 ePetHealth                                                                                                    |                                                                                                    |                                                                                                    |
|----------------------------------------------------------------------------------------------------|----------------------------------------------------------------------------------------------------|----------------------------------------------------------------------------------------------------|
| RePet                                                                                                    |                                                                                                    | Revolutionizing                                                                                                    |
| H E A L T H<br>Abdison Server                                                                                                    | Pet O                                                                                                    | wner Education                                                                                                    |
| Welcome Deptions Deptions Synchronization                                                                                                    | Support                                                                                                    | 🗊 Terms of Use                                                                                                    |
| 🥪 ePetHealth Terms of Use                                                                                                    |                                                                                                    |                                                                                                    |
| Subscriber Terms of Use                                                                                                    |                                                                                                    | E                                                                                                    |
| 1. Acceptance of Terms                                                                                                    |                                                                                                    |                                                                                                    |
| These Terms of Use, as they may be amended from time to time (the "Term ePetHealth.com website (the "Site") by you, the veterinary care provider ("su Veterinary Supply, Inc., d/b/a ePetHealth ("Patterson Veterinary"). By accessi <b>2.</b> Subscriber's Agreements<br>Subscriber agrees (i) to use the Site only for lawful purposes and in complia<br>and data collection laws, (ii) to take no action that might compromise the s<br>others, or otherwise cause damage to the Site, (iii) to use the Site only for p<br>otherwise in accordance with the Terms and any on-line user instructions, (in<br>works based on the Site, except as expressly authorized in the Terms, (v) not<br>content ("subscriber content") that is misleading, threatening, abusive, hatel<br>that subscriber does not have a right to post, upload or transmit, or that oth<br>and (vii) to comply with all terms of any other agreement with Patterson Ve | ance with all applicable<br>eccurity of the Site, rence<br>ermitted uses describe<br>v) not to frame, link to,<br>t to copy any of the ma<br>t to post, upload or oth<br>ful, or racially or ethnic<br>envise infringes the rig | owned by Patterson<br>agrees to the Terms.<br>e laws, including privacy<br>der it inaccessible to<br>ed in Section 3 and<br>or create derivative<br>aterials or information<br>herwise transmit any<br>ally objectionable, or<br>ghts of any third parties, |

## **Program Closing/Minimizing:**

The ePetHealth application, when minimized, resides in the system tray. To launch the application, double-click the icon.

Note: Scheduled extractions will continue to run whether the application is minimized or closed.

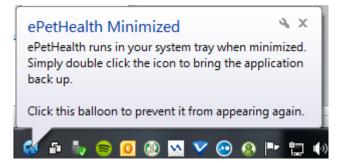

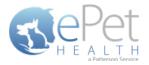

# **DVM Manager Filter Data**

## **Client Status Codes / Client Types**

In order to view and edit a client's record, simply double click on their name. The Status Info tab will display a client's status. Unchecking the "Checked Only" box will display all available statuses in the Practice Management System for that particular hospital.

| New Account KAITLIN                                                                                                    |                                                                                            | ,Pat   | Sheli Irene /                                                                                                    | Cecil Carol                                                                                     | ne        | Dan<br>Beginning Balan<br>Today's Activity<br>Total Balance<br>Last Activity<br>YTD Charges                                                                                                    | Beth Lina<br>ce 0.00<br>0.00<br>10/05/11<br>0.00 | Rebecca | Be |
|----------------------------------------------------------------------------------------------------|--------------------------------------------------------------------------------------------|--------|----------------------------------------------------------------------------------------------------|-------------------------------------------------------------------------------------------------|-----------|----------------------------------------------------------------------------------------------------|--------------------------------------------------|---------|----|
| Patent Kris<br>Specie: Equine<br>Breed TENNESSEE WALK<br>Color PALOMINO<br>Gender Gelding<br>Bithday 1/1/1991<br>Weight 0<br>Mate: Tax Exempt: T<br>MicroChip: 5/09-CogAcc09C-10122<br>Phoing Standard | New Patient<br>History<br>Reminders<br>Certificate<br>Rix Label<br>Ownership<br>Breeding V | -<br>1 | Pat     Animals     Diris Kingle #1667;     Goo. #304667; 15     Soco #20007459;     Reminders     Transactions     Notes     Folow Ups     Appointments     Status | Abboolt, Pat<br>Account Info   Exte<br>Client<br>Client Status<br>Checked Only<br>T<br>Hospital | nded Info | Description     Active     Bad     Cash Only     Discount     No Finance Charg     Inactive     Inactive     Nev Clent     Folder made     Clent     Cordit.Card on file     Frozen Semen Wa     Excellent Custome | e<br>mpleted                                     |         | ×  |

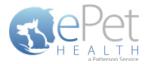

## **Providers/Resources**

In order to view an appointment provider, navigate to Manage -> Schedule Management. Once Schedule Management is displayed, select Appointment Tools -> Appointment Book. This will display the hospital's appointment calendar. The Provider field can be found at the bottom right of the "Making an Appointment" screen.

| -     | 0.000   | Appeintm    | - Mai       |   |                |          | لم      |
|-------|---------|-------------|-------------|---|----------------|----------|---------|
| Cher  | n:  839 |             | , Jal       |   | Animal: Pristy | -        | Availat |
| ***   |         |             | 🗰 🚺 Today   |   |                |          |         |
| 12/   | 12      | Veterinaria | n Elizabeth |   |                |          |         |
|       |         |             |             |   |                |          |         |
|       | - 1     |             |             |   |                |          |         |
| 40.00 |         |             |             |   |                |          |         |
| Displ | w [1 d  | ~ •         |             | 1 | -              | 2        |         |
| Displ | w [1d   | ∞ .         |             |   | 2              | <u> </u> |         |
| Displ | w [1d   | ∞ ⊻         |             |   | ×              | <u>×</u> |         |
| Displ | w [1 d  | ~ 1         |             |   | ×              | X        |         |
| Displ | ¥ [1 d  | * 1         |             |   | •              | ×        |         |